# Коммутатор 10G Ethernet Metrotek X10-24

Руководство по эксплуатации МТРГ.465275.001 РЭ Bерсия 2.2.0-0, 2015

**Метротек**

Никакая часть настоящего документа не может быть воспроизведена, передана, преобразована, помещена в информационную систему или переведена на другой язык без письменного разрешения производителя. Производитель оставляет за собой право без дополнительного уведомления вносить изменения, не влияющие на работоспособность коммутатора 10G Ethernet Metrotek X10-24, в аппаратную часть или программное обеспечение, а также в настоящее руководство по эксплуатации.

c Метротек, 2006-2015

## **Оглавление**

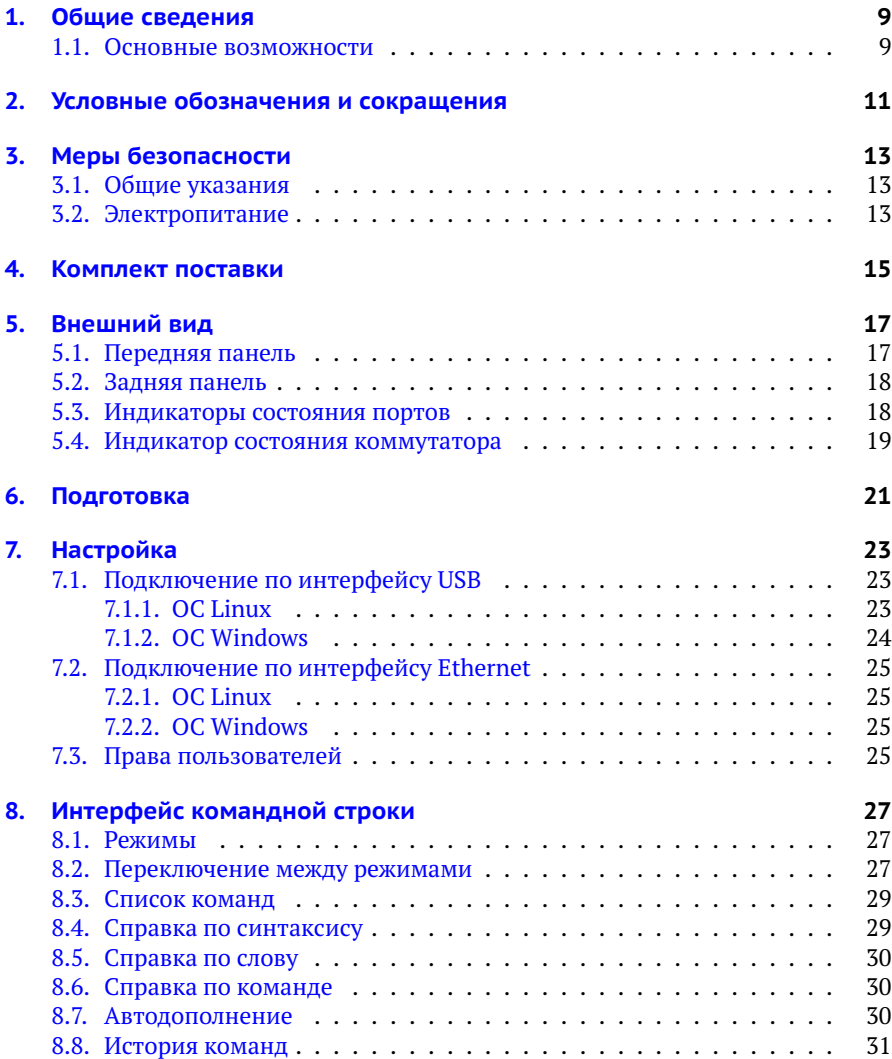

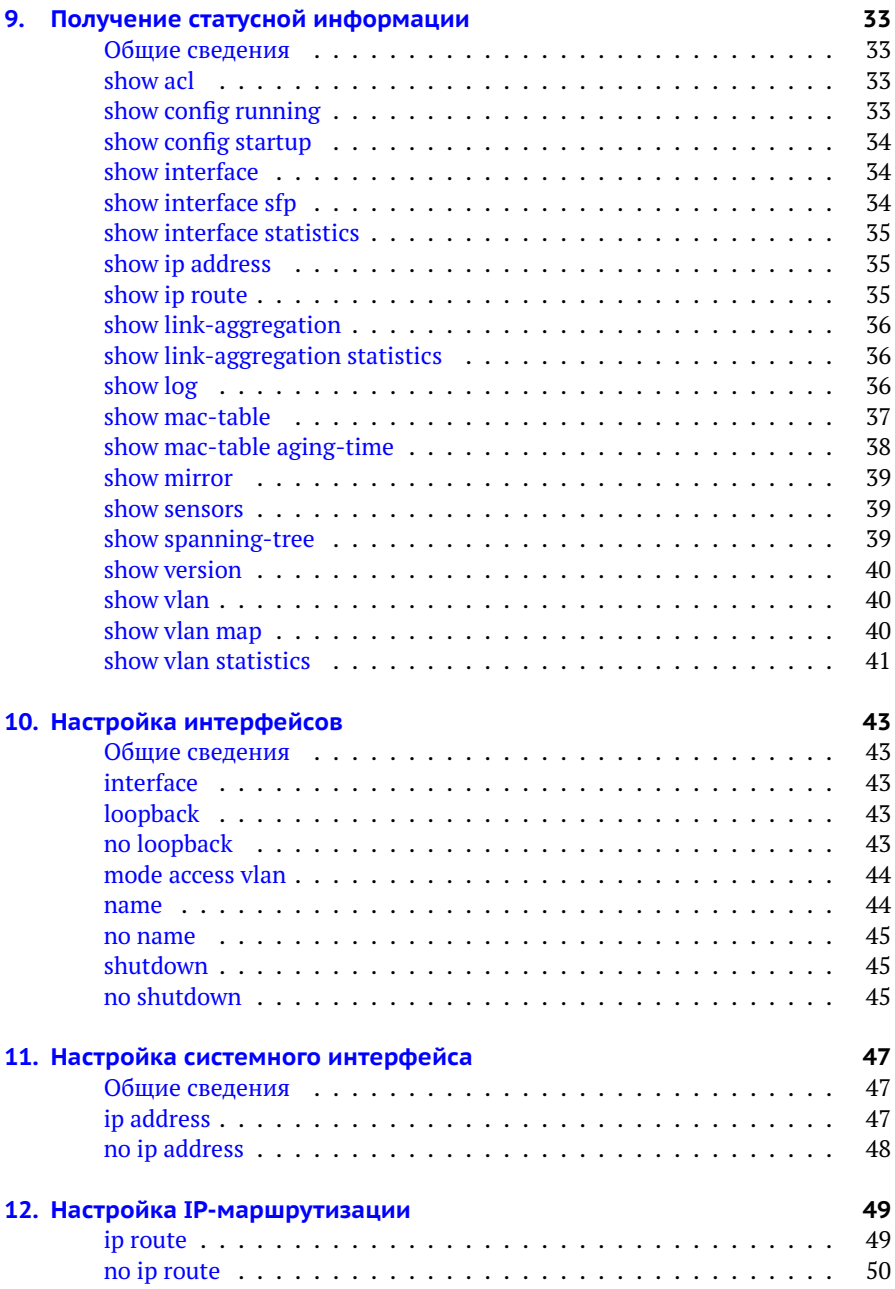

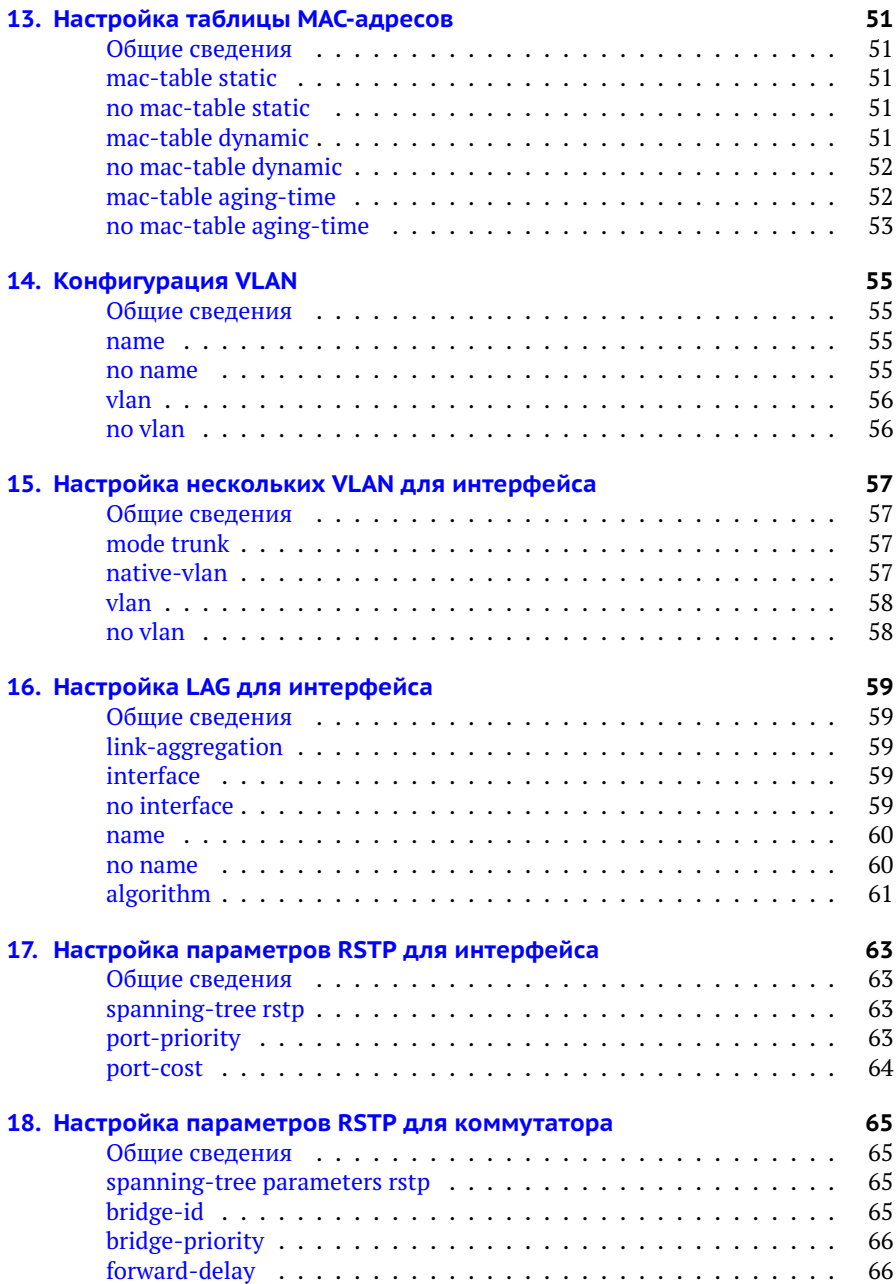

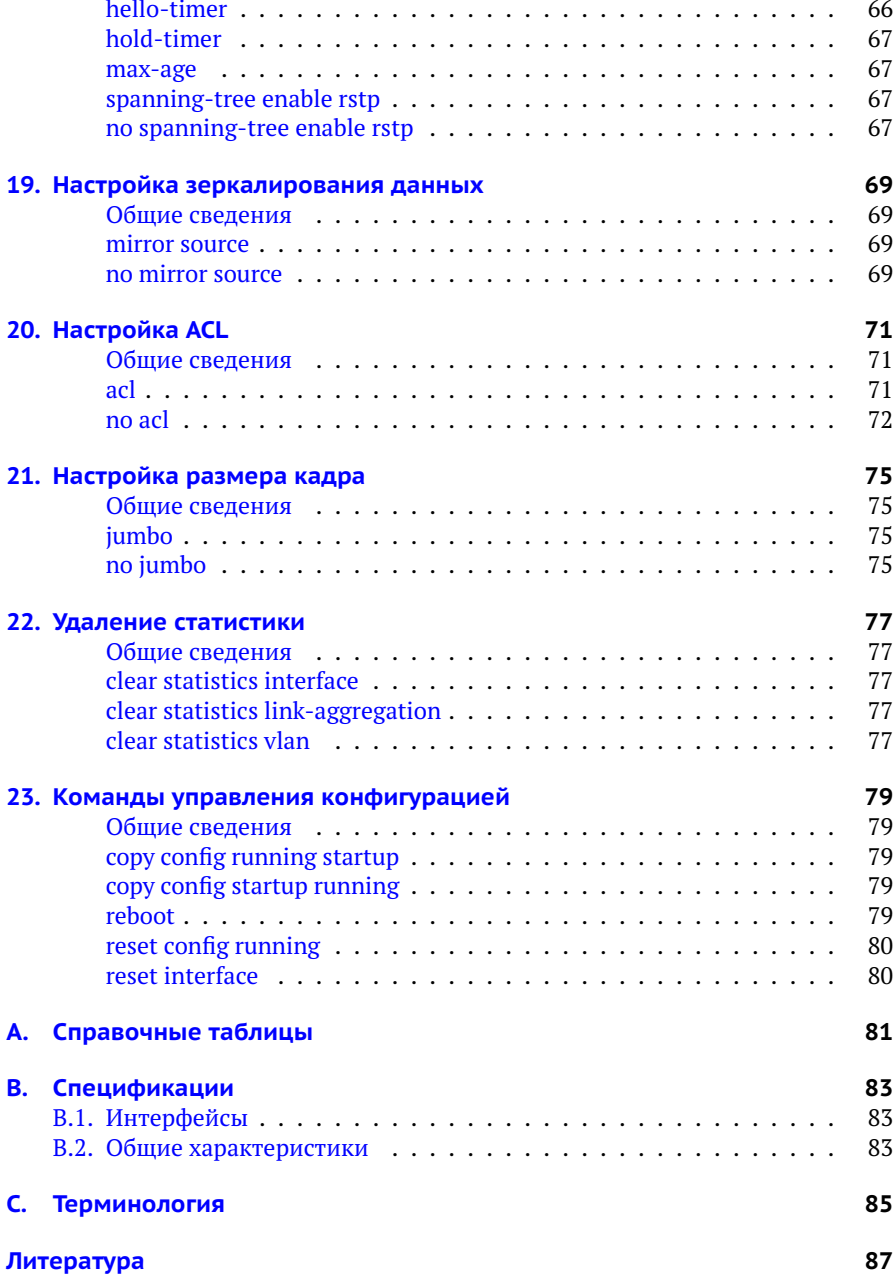

## <span id="page-8-0"></span>**1. Общие сведения**

Коммутатор 10G Ethernet Metrotek X10-24 предоставляет пользователю 24 порта SFP/SFP+. Для управления коммутатором по интерфейсу Ethernet и протоколу SSH используется выделенный порт.

Коммутатор обладает функциями мониторинга, фильтрации и зеркалирования данных. Все порты устройства поддерживают управление потоком 802.3x[\[1\]](#page-86-1), автоматическое определение полярности MDI/MDI-X, а также скорости и режима передачи (полу- или полный дуплекс).

### <span id="page-8-1"></span>**1.1. Основные возможности**

- − Пропускная способность ядра 520 Гбит/с (до 300 Мкадр/с).
- − Поддержка jumbo-кадров (до 16 кбайт).
- − Приоритетная обработка пакетов (QoS, DiffServ), до 8 очередей.
- − Поддержка списков контроля доступа (ACL).
- − Поддержка преобразования VLAN ID.
- − Поддержка объединения портов (Link Aggregation[\[2\]](#page-86-2)).
- − Отслеживание сетевого трафика IGMP (IGMP snooping[\[3\]](#page-86-3)/[\[4\]](#page-86-4)).
- − Фильтрация по MAC-адресу источника (Port Security).
- − Зеркалирование портов и VLAN.

# <span id="page-10-0"></span>**2. Условные обозначения и сокращения**

В настоящем руководстве применяются следующие обозначения:

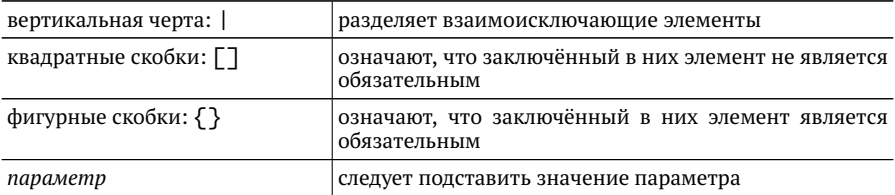

## <span id="page-12-0"></span>**3. Меры безопасности**

### <span id="page-12-1"></span>**3.1. Общие указания**

- − До начала работы с коммутатором Metrotek X10-24 внимательно изучите настоящее руководство по эксплуатации.
- − Если коммутатор транспортировался или хранился при отрицательных температурах, то перед включением следует выдержать его в нормальных климатических условиях не менее 2 часов.
- − Условия эксплуатации должны соответствовать условиям, представленным в разделе [B.2.](#page-82-2)
- − При эксплуатации коммутатора должны выполняться общие требования правил пожарной безопасности.
- − Питающая сеть не должна иметь резких скачков напряжения. Рядом с рабочим местом не должно быть источников сильных магнитных и электрических полей.
- − Необходимо оберегать коммутатор от ударов, попадания влаги и пыли, продолжительного воздействия прямых солнечных лучей.
- − При длительных перерывах в работе рекомендуется отключать кабель питания от сети.

### <span id="page-12-2"></span>**3.2. Электропитание**

Электропитание коммутатора осуществляется от сети переменного тока с напряжением 220 В или от источника постоянного тока с напряжением 48–60 В.

# <span id="page-14-0"></span>**4. Комплект поставки**

Комплект поставки коммутатора Metrotek X10-24 зависит от заказа и приведён в паспорте.

## <span id="page-16-0"></span>**5. Внешний вид**

### <span id="page-16-1"></span>**5.1. Передняя панель**

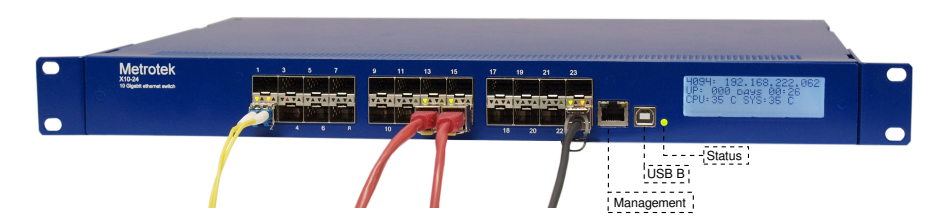

*Рис. 5.1. Передняя панель коммутатора Metrotek X10-24*

<span id="page-16-2"></span>*Примечание.* Внешний вид передней панели коммутатора зависит от аппаратной модификации устройства и может отличаться от представленного на рис. [5.1.](#page-16-2) При этом назначение разъёмов и светодиодных индикаторов совпадает с описанием, представленным в табл. [5.1,](#page-16-3) [5.2](#page-18-1) и [5.3.](#page-18-2)

<span id="page-16-3"></span>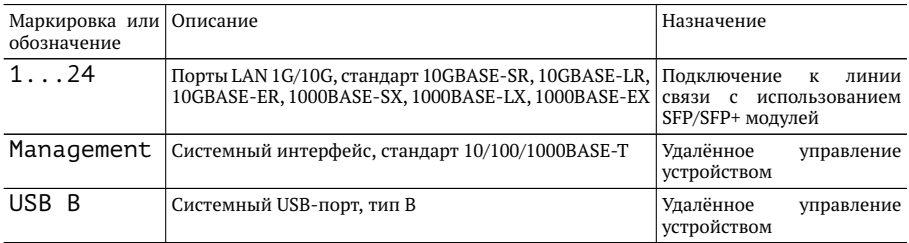

*Таблица 5.1. Описание внешних разъёмов*

### <span id="page-17-0"></span>**5.2. Задняя панель**

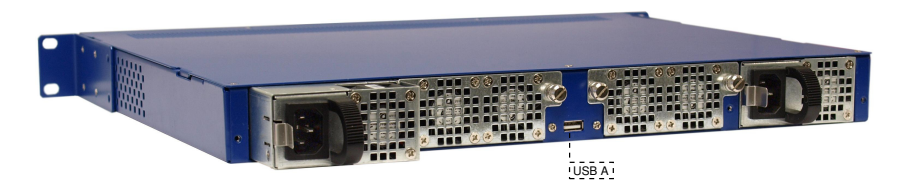

*Рис. 5.2. Задняя панель коммутатора Metrotek X10-24*

На задней панели коммутатора расположены:

- − два сменных блока вентиляторов;
- − один или два блока питания с возможностью «горячей замены»;

*Примечание.* В стандартной конфигурации коммутатор Metrotek X10-24 содержит один блок питания от сети переменного тока. Резервные блоки питания (от сети переменного тока или от источника постоянного тока) поставляются опционально.

− USB-порт, тип A (предназначен для подключения внешних устройств).

#### <span id="page-17-1"></span>**5.3. Индикаторы состояния портов**

Каждый из 24-х портов LAN 1G/10G имеет два светодиодных индикатора для определения состояния и активности соединения.

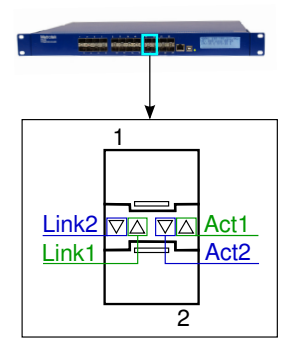

<span id="page-17-2"></span>*Рис. 5.3. Светодиодные индикаторы состояния портов*

<span id="page-18-1"></span>*Примечание.* Индикаторы, обозначенные на рис. [5.3](#page-17-2) как Link1 и Act1 относятся к верхнему (первому) порту, Link2 и Act2 — к нижнему (второму).

*Таблица 5.2. Описание светодиодных индикаторов*

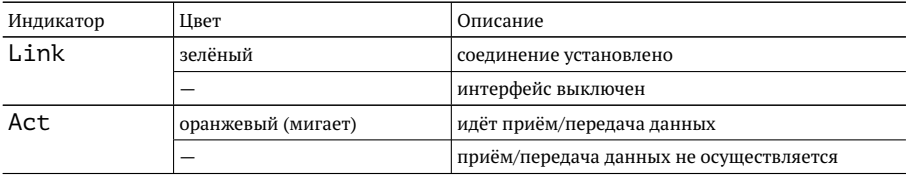

### <span id="page-18-0"></span>**5.4. Индикатор состояния коммутатора**

<span id="page-18-2"></span>Индикатор Status расположен на передней панели коммутатора (см. рис. [5.1\)](#page-16-2) и служит для оценки состояния устройства.

*Таблица 5.3. Описание индикатора состояния*

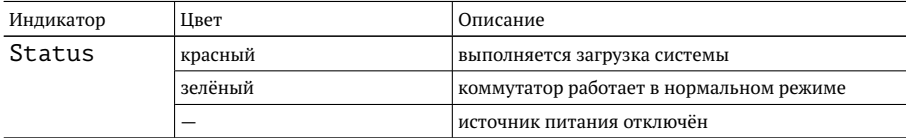

## <span id="page-20-0"></span>**6. Подготовка**

Для начала работы с коммутатором Metrotek X10-24 необходимо выполнить следующие действия:

- 1. После извлечения коммутатора из упаковки произвести внешний осмотр и проверить комплектность в соответствии с паспортом.
- 2. Если коммутатор транспортировался или хранился при отрицательных температурах, то перед включением следует выдержать его в нормальных климатических условиях не менее 2 часов.
- 3. Подключить кабель питания к разъёму, расположенному на задней панели корпуса коммутатора. После подключения загорается индикатор «Status» (см. рис. [5.1\)](#page-16-2).
- 4. Выполнить начальную конфигурацию устройства в соответствии с указаниями раздела [7.](#page-22-0)

# <span id="page-22-0"></span>**7. Настройка**

Для настройки и управления функциями коммутатора Metrotek X10-24 следует использовать интерфейс USB 1.1/2.0 (USB B, см. рис. [5.1\)](#page-16-2) или системный порт 10/100/1000BASE-T (Management, см. рис. [5.1\)](#page-16-2).

### <span id="page-22-1"></span>**7.1. Подключение по интерфейсу USB**

## <span id="page-22-2"></span>**7.1.1. ОС Linux**

Взаимодействие с коммутатором в ОС Linux осуществляется посредством стандартного драйвера USB serial и любой доступной терминальной программы (например, minicom).

Для установки соединения между персональным компьютером (ПК) и коммутатором Metrotek X10-24 с использованием программы minicom необходимо выполнить следующие действия:

- 1. Подключить порт USB коммутатора к USB-порту ПК.
- 2. Запустить программу minicom, установив следующие параметры последовательного порта:
	- − скорость (бит/с): 115 200;
	- − биты данных: 8;
	- − чётность: нет;
	- − стоповые биты: 1.
- 3. Ввести имя пользователя: admin или root (см. раздел [7.3\)](#page-24-3).

Пароль для обеих учётных записей — password.

## <span id="page-23-0"></span>**7.1.2. ОС Windows**

Взаимодействие с коммутатором в ОС Windows осуществляется посредством драйвера Virtual COM Port. Данный драйвер следует предварительно установить на ПК для корректной инициализации прибора в системе. Файлы драйверов для различных операционных систем и указания по их установке представлены на сайте компании FTDI Chip: [http://www.ftdichip.com/Drivers/](http://www.ftdichip.com/Drivers/VCP.htm) [VCP.htm](http://www.ftdichip.com/Drivers/VCP.htm).

*Примечание.* Взаимодействие с прибором может обеспечиваться как стандартными средствами ОС Windows — программой HyperTerminal, так и терминальными программами сторонних производителей.

Для установки соединения между ПК и коммутатором Metrotek X10-24 c использованием программы HyperTerminal необходимо выполнить следующие действия:

- 1. Подключить порт USB коммутатора к USB-порту ПК.
- 2. Запустить программу HyperTerminal.
- 3. Создать новое подключение: «Файл» ⇒«Новое подключение».
- 4. Задать имя подключения.
- 5. Определить, каким COM-портом в системе является подключенный Metrotek X10-24, обратившись к стандартному приложению «Диспетчер устройств»:

«Мой компьютер»⇒«Свойства»⇒«Оборудование»⇒«Диспетчер устройств».

- 6. Выбрать последовательный порт, к которому подключен прибор.
- 7. Установить параметры последовательного порта:
	- − скорость (бит/с): 115200;
	- − биты данных: 8;
	- − чётность: нет;
	- − стоповые биты: 1;
	- − управление потоком: нет.
- 8. Ввести имя пользователя: admin или root (см. раздел [7.3\)](#page-24-3).

Пароль для обеих учётных записей — password.

### <span id="page-24-0"></span>**7.2. Подключение по интерфейсу Ethernet**

### <span id="page-24-1"></span>**7.2.1. ОС Linux**

Для установки соединения между ПК и коммутатором Metrotek X10-24 по интерфейсу Ethernet необходимо выполнить следующие действия:

- 1. Подключить системный порт коммутатора к ПК или сети.
- 2. Открыть окно терминала и ввести команду:

```
ssh admin@IP-адрес системного интерфейса
```
или ssh rootaIP-адрес системного интерфейса (см. раздел  $7.3$ ).

*Примечание.* IP-адрес интерфейса по умолчанию — 192.168.1.1 (см. раздел [11\)](#page-46-0).

Пароль для обеих учётных записей — password.

## <span id="page-24-2"></span>**7.2.2. ОС Windows**

Для установки соединения между ПК и коммутатором Metrotek X10-24 по интерфейсу Ethernet необходимо выполнить следующие действия:

- 1. Подключить системный порт коммутатора к ПК или сети.
- 2. Открыть терминальный клиент с поддержкой SSH, например PuTTY.
- 3. Задать IP-адрес системного интерфейса и войти в систему.

*Примечание.* IP-адрес интерфейса по умолчанию — 192.168.1.1 (см. раздел [11\)](#page-46-0).

4. Ввести имя пользователя: admin или root (см. раздел [7.3\)](#page-24-3).

Пароль для обеих учётных записей — password.

### <span id="page-24-3"></span>**7.3. Права пользователей**

На коммутаторе Metrotek X10-24 созданы две учётные записи: root (суперпользователь) и admin (администратор). Под учётной записью root работать с прибором следует предельно внимательно.

## <span id="page-26-0"></span>**8. Интерфейс командной строки**

### <span id="page-26-1"></span>**8.1. Режимы**

Управление коммутатором Metrotek X10-24 осуществляется с помощью интерфейса командной строки (Command Line Interface, CLI), который имеет несколько режимов работы. Текущий режим определяется по виду приглашения в командной строке.

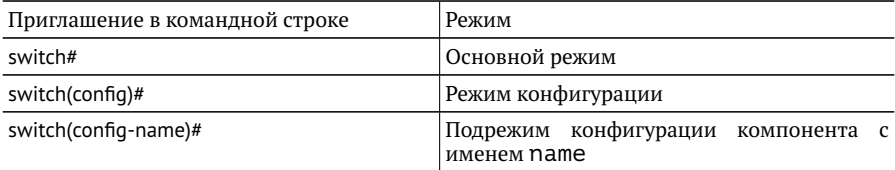

Параметры работы коммутатора могут быть изменены только в режиме конфигурации, включая различные специализированные подрежимы, предназначенные для настройки выделенных групп параметров. В основном режиме работы CLI доступны только те команды, которые выполняют чтение и вывод текущих (или сохранённых) параметров.

Для удобства пользователя большинство команд основного режима доступны также внутри конфигурационного режима и его подрежимов.

### <span id="page-26-2"></span>**8.2. Переключение между режимами**

Для перехода из одного режима в другой используются специальные команды, описанные ниже. Переключение выполняется в следующем порядке: основной режим⇒режим конфигурации⇒подрежимы конфигурации. Для выхода в предыдущий режим используется сочетание клавиш  $\lceil \overline{\text{Ctrl}} \rceil + \lceil \overline{\text{Z}} \rceil$  или команда up.

1. Переход из основного режима в режим конфигурации:

```
switch# configure terminal
switch( config )#
```
2. Переход из режима конфигурации в подрежим настройки параметров протокола RSTP:

switch( config )# **spanning-tree parameters rstp** switch( config -stp [ rstp ]) #

3. Переход из режима конфигурации в подрежим настройки параметров VLAN (vid — номер VLAN):

switch( config )# **vlan** {*vid*} switch( config -vlan [*vid* ]) #

4. Переход из режима конфигурации в подрежим настройки интерфейса (iface — номер сетевого интерфейса):

switch( config )# **interface** {*iface*} switch( config - interface [*iface* ]) #

5. Переход из подрежима настройки интерфейса в подрежим настройки нескольких VLAN (iface — номер сетевого интерфейса):

```
switch( config - interface [iface ]) # mode trunk
switch( config - interface -trunk [iface ]) #
```
6. Переход из подрежима настройки интерфейса в подрежим настройки параметров протокола RSTP для этого интерфейса (iface — номер сетевого интерфейса):

```
switch( config - interface [iface ]) # spanning-tree rstp
switch( config - iface [iface] -stp [ rstp ]) #
```
7. Переход из режима конфигурации в подрежим настройки параметров объединённой группы каналов (lag — номер группы каналов):

```
switch( config )# link-aggregation {lag}
switch( config -lagg [lag ]) #
```
### <span id="page-28-0"></span>**8.3. Список команд**

Каждый режим имеет свой набор команд, для отображения которого следует ввести знак «?» сразу после приглашения системы (без пробела). Например:

switch# 7

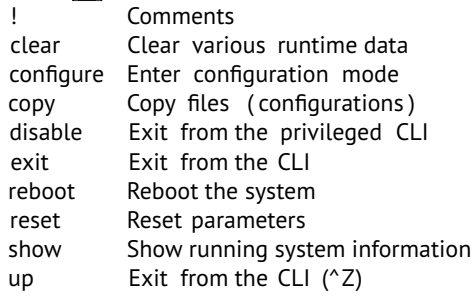

switch(config-vlan [100])# $\boxed{?}$ 

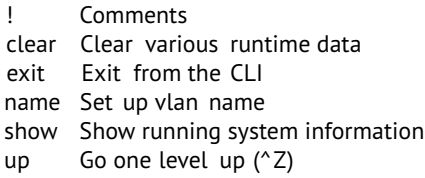

### <span id="page-28-1"></span>**8.4. Справка по синтаксису**

Для отображения списка ключевых слов или аргументов команды следует ввести пробел и знак «?» вместо неизвестного слова или аргумента. Например:

```
switch(config)# spanning-tree\sqrt{?}enable Enable Spanning tree protocol
  parameters Set up STP/RSTP parameters
```

```
switch# show ip address\Box ?
  vlan Specify VLAN
  \langlecr\rangle
```
Информация выводится в виде таблицы: в левом столбце отображаются ключевые слова и аргументы (или их описание), которые на данном этапе можно ввести в командную строку, а в правом — краткое пояснение.

Символ <cr> означает, что команда является полноценной, т.е. может быть выполнена без дальнейшего ввода ключевых слов или аргументов нажатием клавиши «Enter» (см. раздел [8.7\)](#page-29-2).

## <span id="page-29-0"></span>**8.5. Справка по слову**

Для вывода списка команд текущего режима, начинающихся с определённой последовательности символов, необходимо после этих символов ввести знак «?» без пробела. Например:

```
switch# re\boxed{?}reboot Reboot the system
  reset Reset parameters
```
### <span id="page-29-1"></span>**8.6. Справка по команде**

Для вывода информации о команде следует после ключевого слова ввести знак «?» без пробела. Например:

switch# configure ?

configure Enter configuration mode

### <span id="page-29-2"></span>**8.7. Автодополнение**

На любом этапе ввода команды можно использовать функцию автодополнения. Эта функция позволяет ввести только часть ключевых слов или аргументов, после чего нажать на клавишу «Tab», «Пробел» или «Enter».

Если введённые символы обеспечивают уникальность команды, то она будет дополнена. Например:

switch# sh Tab / | / | Enter switch# show

При этом, если дополненная команда является полноценной (т.е. имеет смысл сама по себе, без дополнительных аргументов), то при нажатии на клавишу «Enter» она будет не только дополнена, но и выполнена. Например:

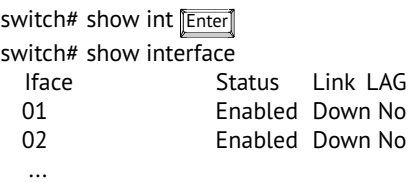

Если введённых символов недостаточно для однозначного толкования, отобразятся варианты дополнения. Например:

switch# co Tab / Fonter configure copy

### <span id="page-30-0"></span>**8.8. История команд**

Команды, вводимые в командную строку, хранятся в специальном буфере. Для вызова ранее выполненных команд используются следующие клавиши:

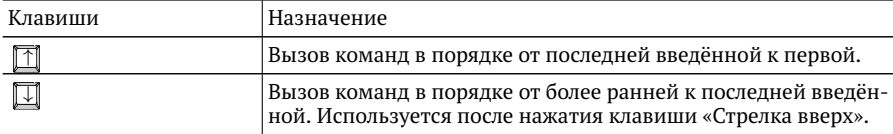

## <span id="page-32-0"></span>**9. Получение статусной информации**

## <span id="page-32-2"></span><span id="page-32-1"></span>**Общие сведения**

Команды для получения статусной информации доступны во всех режимах работы коммутатора Metrotek X10-24 (см. раздел [8.2\)](#page-26-2).

*Примечание.* Вывод некоторых команд возможен как в кратком, так и в подробном виде. Для вызова подробного режима используется модификатор **detail**, который указывается в конце команды.

## **show acl**

Отображает список правил фильтрации.

**Синтаксис**

**show acl**

#### <span id="page-32-3"></span>**Параметры**

без параметров

## **show config running**

Выводит параметры текущей конфигурации коммутатора.

#### **Синтаксис**

**show config running**

#### <span id="page-32-4"></span>**Параметры**

без параметров

## **show config startup**

Выводит параметры начальной конфигурации коммутатора.

### **Синтаксис**

**show config startup**

<span id="page-33-0"></span>**Параметры**

без параметров

## **show interface**

Отображает информацию об интерфейсе.

#### **Синтаксис**

**show interface** [*iface*] [vlan]

#### <span id="page-33-1"></span>**Параметры**

без параметров краткая информация по всем интерфейсам

*iface*

подробная информация для указанного интерфейса

vlan

информация о принадлежности интерфейсов к VLAN (VLAN membership)

## **show interface sfp**

Выводит информацию об установленных SFP+/SFP модулях.

#### **Синтаксис**

```
show interface sfp [iface] [detail]
```
### <span id="page-33-2"></span>**Параметры**

без параметров

краткая информация обо всех SFP+/SFP модулях, установленных в порты коммутатора

*iface*

краткая или подробная информация для указанного интерфейса

detail

подробная информации

## **show interface statistics**

Выводит статистику по интерфейсам.

#### **Синтаксис**

**show interface statistics** [*iface*] [detail]

#### <span id="page-34-0"></span>**Параметры**

без параметров краткая статистика для всех интерфейсов

*iface*

краткая или подробная статистика для указанного интерфейса

detail

подробная статистика

## **show ip address**

Отображает информацию о сетевых интерфейсах.

#### **Синтаксис**

**show ip address** [vlan *vid*]

#### <span id="page-34-1"></span>**Параметры**

без параметров информация об IP-адресах интерфейсов для всех VLAN ID

vlan *vid*

информация об IP-адресах интерфейсов для указанного VLAN ID

## **show ip route**

Выводит таблицу маршрутизации.

#### **Синтаксис**

**show ip route** [vlan *vid*]

### <span id="page-35-0"></span>**Параметры**

без параметров

записи таблицы сетевых маршрутов для всех VLAN ID

vlan *vid*

записи таблицы сетевых маршрутов для указанного VLAN ID

## **show link-aggregation**

Отображает информацию о принадлежности интерфейса к объединённой группе каналов и алгоритме распределения по интерфейсам, входящим в группу.

### **Синтаксис**

```
show link-aggregation [lag]
```
### <span id="page-35-1"></span>**Параметры**

```
без параметров
    информация по всем группам интерфейсов
```
*lag*

информация для указанной группы

## **show link-aggregation statistics**

Показывает статистику по количеству принятых и переданных пакетов/байт для указанной объединённой группы каналов.

### **Синтаксис**

**show link-aggregation statistics** [*lag*] [detail]

### <span id="page-35-2"></span>**Параметры**

без параметров

краткая информация по всем группам интерфейсов

*lag*

краткая информация для указанной группы

detail

подробная информация
# **show log**

Отображает записи системного журнала.

### **Синтаксис**

**show log** [*name*] [full] [last]

#### **Параметры**

без параметров 100 последних строк

full

все записи

last

последние N строк

*name*

записи для указанного имени компонента

## **show mac-table**

Показывает текущие записи таблицы MAC-адресов.

#### **Синтаксис**

**show mac-table** [static] [dynamic] [multicast] [hidden] [mac *mac*] [interface *iface*] [vlan *vid*] [detail]

#### **Параметры**

без параметров

все записи таблицы MAC-адресов (краткая информация)

static

записи, содержащие статические MAC-адреса (краткая информация)

dynamic

записи, содержащие динамические MAC-адреса (краткая информация)

multicast

записи, содержащие широковещательные MAC-адреса (краткая информация)

hidden

скрытые записи таблицы MAC-адресов (краткая информация)

mac *mac*

записи, содержащие указанный MAC-адрес (краткая информация)

interface *iface*

записи таблицы MAC-адресов для указанного интерфейса (краткая информация)

vlan *vid*

записи таблицы MAC-адресов для указанного VLAN ID (краткая информация)

detail

подробная информация

*Примечание.* Параметры команды могут указываться в любом порядке.

# **show mac-table aging-time**

Отображает время жизни записи в таблице MAC-адресов.

### **Синтаксис**

**show mac-table aging-time**

### **Параметры**

## **show mirror**

Выводит информацию о зеркалировании потока данных.

### **Синтаксис**

**show mirror** [source {vlan *vid* | interface *iface*} | destination *iface*]

### **Параметры**

без параметров

информация для всех интерфейсов и VLAN ID

source vlan *vid*

информация об отправителе зеркалированных данных, принимаемых во VLAN c указанным номером

#### source interface *iface*

информация об отправителе зеркалированных данных, принимаемых на указанном интерфейсе

destination *iface*

информация о получателе зеркалированных данных, передаваемых указанным интерфейсом

## **show sensors**

Выводит показания системных датчиков.

#### **Синтаксис**

**show sensors**

#### **Параметры**

без параметров

## **show spanning-tree**

Отображает информацию о состоянии интерфейсов в соответствии с протоколом STP.

#### **Синтаксис**

**show spanning-tree** [detail]

## **Параметры**

без параметров краткая информация о состоянии всех интерфейсов

detail

подробная информация

## **show version**

Показывает версию ПО системы.

### **Синтаксис**

**show version**

#### **Параметры**

без параметров

## **show vlan**

Выводит таблицу с информацией о принадлежности интерфейсов к VLAN. По умолчанию все 10G интерфейсы включены в состав 1-й VLAN, интерфейс управления — 4094-й VLAN.

### **Синтаксис**

**show vlan** [*vid*] [detail]

### **Параметры**

без параметров

все записи таблицы соответствия VLAN ID и интерфейсов коммутатора (краткая информация)

*vid*

```
записи таблицы для указанного VLAN ID (краткая информация)
```
detail

подробная информация

# **show vlan map**

Показывает таблицы преобразований VLAN ID.

## **Синтаксис**

**show vlan map** [public | private]

### **Параметры**

без параметров все таблицы преобразований VLAN ID

public

таблица преобразований с именем «public»

private

таблица преобразований с именем «private»

# **show vlan statistics**

Выводит статистику для VLAN ID.

### **Синтаксис**

**show vlan statistics** [*vid*] [detail]

### **Параметры**

без параметров краткая статистика для всех VLAN ID

*vid*

краткая статистика для указанного VLAN ID

detail

подробная статистика

# **10. Настройка интерфейсов**

## **Общие сведения**

Настройка параметров сетевых интерфейсов выполняется в специальном подрежиме, для перехода в который используются следующие команды:

switch# **configure terminal** switch( config )# **interface** {*iface*} switch( config - interface [*iface* ]) #

# **interface**

Переводит коммутатор в подрежим настройки указанного интерфейса.

### **Синтаксис**

**interface** {*iface*}

## **Параметры**

*iface*

```
номер интерфейса (0...255)
```
# **loopback**

Разрешает коммутатору выполнять отправку пакетов, приходящих на интерфейс, с этого же интерфейса.

### **Синтаксис**

**loopback**

### **Параметры**

# **no loopback**

Выключает функцию отправки пакетов, приходящих на интерфейс, с этого же интерфейса.

### **Синтаксис**

**no loopback**

### **Параметры**

без параметров

## **mode access vlan**

Создаёт VLAN с указанным номером и включает режим «access» на интерфейсе. В этом режиме интерфейс может входить в состав только одной VLAN и принимать/передавать данные без VLAN-меток.

### **Синтаксис**

```
mode access vlan {vid}
```
### **Параметры**

*vid* значение VLAN ID (1...4095)

## **name**

Задаёт имя интерфейса.

### **Синтаксис**

**name** {*name*}

### **Параметры**

#### *name*

имя интерфейса

## **no name**

Удаляет имя интерфейса, заданное с помощью команды **name**.

#### **Синтаксис**

**no name**

#### **Параметры**

без параметров

## **shutdown**

Выключает интерфейс. «Выключить интерфейс» означает перевести его в неактивный режим, в котором он не принимает и не передаёт данные.

#### **Синтаксис**

**shutdown**

#### **Параметры**

без параметров

## **no shutdown**

Включает интерфейс. «Включить интерфейс» означает перевести его в активный режим для приёма и передачи данных.

#### **Синтаксис**

**no shutdown**

#### **Параметры**

# **11. Настройка системного интерфейса**

## **Общие сведения**

Системный интерфейс расположен на передней панели коммутатора Metrotek X10-24 (см. рис [5.1,](#page-16-0) Management). Команды для его настройки доступны в конфигурационном режиме работы коммутатора (см. раздел [8.2\)](#page-26-0).

# **ip address**

Назначает IP-адрес для системного интерфейса, принадлежащего определённой VLAN. Этот интерфейс может использоваться для управления коммутатором (см. раздел [7\)](#page-22-0). По умолчанию для системного интерфейса назначен IP-адрес 192.168.1.1 и VLAN4094.

## **Синтаксис**

**ip address** {*ip address/mask* | *ip address* mask *mask*} [mac *mac*] [vlan *vid*]

## **Параметры**

*ip address/mask*

IPv4-адрес интерфейса и длина префикса маски подсети (0...32) в формате XXX.XXX.XXX.XXX/XX

*ip address*

IPv4-адрес интерфейса в формате XXX.XXX.XXX.XXX

*mask*

маска подсети в формате XXX.XXX.XXX.XXX

#### *mac*

MAC-адрес в формате XX:XX:XX:XX:XX:XX (если не задан, то будет сгенерирован автоматически)

*vid*

значение VLAN ID, которой принадлежит интерфейс (1...4095)

# **no ip address**

Удаляет сетевой интерфейс, принадлежащий определённой VLAN.

## **Синтаксис**

**no ip address** vlan *vid*

### **Параметры**

*vid*

значение VLAN ID, для которого удаляется сетевой интерфейс (1...4095)

# **12. Настройка IP-маршрутизации**

Команды для настройки сетевого интерфейса доступны в конфигурационном режиме работы коммутатора Metrotek X10-24 (см. раздел [8.2\)](#page-26-0).

# **ip route**

Создаёт IP-маршрут для указанного VLAN ID.

*Примечание.* У каждого интерфейса имеется собственная таблица маршрутизации, которая не влияет на другие интерфейсы.

### **Синтаксис**

**ip route** {*ip address/mask* via *ip gateway* | *ip address* mask *mask* via *ip gateway*} {default via *ip gateway*} {vlan *vid*}

## **Параметры**

*ip address/mask*

IPv4-адрес интерфейса и длина префикса маски подсети (0...32) в формате XXX.XXX.XXX.XXX/XX

*ip gateway*

IPv4-адрес шлюза в формате XXX.XXX.XXX.XXX

*ip address*

IPv4-адрес интерфейса в формате XXX.XXX.XXX.XXX

*mask*

маска подсети в формате XXX.XXX.XXX.XXX

#### *vid*

значение VLAN ID, для которого создаётся IP-маршрут (1...4095)

# **no ip route**

Удаляет IP-маршрут для указанного VLAN ID.

## **Синтаксис**

**no ip route** {*ip address/mask* via *ip gateway* | *ip address* mask *mask* via *ip gateway*} {default via *ip gateway*} {vlan *vid*}

## **Параметры**

Аналогичны параметрам команды **ip route**.

# **13. Настройка таблицы MAC-адресов**

## **Общие сведения**

Команды доступны в конфигурационном режиме работы коммутатора Metrotek X10-24 (см. раздел [8.2\)](#page-26-0).

## **mac-table static**

Добавляет статические записи в таблицу MAC-адресов.

### **Синтаксис**

**mac-table static** {mac *mac* interface *iface* vlan *vid*}

### **Параметры**

MAC-адрес в формате XX:XX:XX:XX:XX:XX

#### *iface*

*mac*

номер интерфейса (0...255)

#### *vid*

значение VLAN ID (1...4095)

## **no mac-table static**

Удаляет статические записи из таблицы MAC-адресов.

### **Синтаксис**

**no mac-table static** {mac *mac* interface *iface* vlan *vid*}

### **Параметры**

Аналогичны параметрам команды **mac-table static**.

# **mac-table dynamic**

Добавляет динамические записи в таблицу MAC-адресов.

### **Синтаксис**

**mac-table dynamic** {mac *mac* interface *iface* vlan *vid*}

### **Параметры**

*mac*

MAC-адрес в формате XX:XX:XX:XX:XX:XX

*iface*

номер интерфейса (0...255)

*vid*

значение VLAN ID (1...4095)

## **no mac-table dynamic**

Удаляет динамические записи из таблицы MAC-адресов.

### **Синтаксис**

**no mac-table dynamic** {mac *mac* interface *iface* vlan *vid*}

### **Параметры**

Аналогичны параметрам команды **mac-table dynamic**.

# **mac-table aging-time**

Устанавливает время хранения записи в таблице MAC-адресов.

*Примечание.* Заданное время пересчитывается коммутатором, после чего устанавливается ближайшая возможная величина (в зависимости от характеристик оборудования). Проверка выполняется с помощью команды show-aging-time.

## **Синтаксис**

**mac-table aging-time** {*time*}

### **Параметры**

*time*

```
время жизни записи в таблице MAC-адресов (0...999)
```
## **no mac-table aging-time**

Отменяет значение времени жизни записи в таблице MAC-адресов, заданное с помощью команды **mac-table aging-time**.

### **Синтаксис**

**no mac-table aging-time**

#### **Параметры**

# **14. Конфигурация VLAN**

## **Общие сведения**

Для создания новых VLAN используется команда **vlan**:

switch# **configure terminal** switch( config )# **vlan** {*vid*} switch( config -vlan [*vid* ]) #

После её выполнения коммутатор автоматически переходит в подрежим настройки выбранной VLAN, в котором доступны команды **name** и **no name**, описанные ниже.

## **name**

Задаёт или изменяет имя VLAN.

### **Синтаксис**

**name** {*name*}

### **Параметры**

*name* имя VLAN

## **no name**

Устанавливает имя VLAN по умолчанию (назначается в виде VLANxxxx, где xxxx номер VLAN, например: VLAN0001, VLAN0200).

### **Синтаксис**

**no name**

### **Параметры**

# **vlan**

Переводит коммутатор в режим конфигурации параметров указанной VLAN.

## **Синтаксис**

**vlan** {*vid*}

## **Параметры**

*vid*

```
значение VLAN ID (1...4095)
```
## **no vlan**

Удаляет VLAN с указанным номером для всех интерфейсов.

## **Синтаксис**

**no vlan** {*vid*}

## **Параметры**

*vid*

значение VLAN ID (1...4095)

# **15. Настройка нескольких VLAN для интерфейса**

## **Общие сведения**

Настройка нескольких VLAN выполняется в специальном подрежиме, для перехода в который используются следующие команды:

switch# **configure terminal** switch( config )# **interface** {*iface*} switch( config - interface [*iface* ]) # **mode trunk** switch( config - interface -trunk [*iface* ]) #

## **mode trunk**

Включает режим «trunk» на интерфейсе. В этом режиме интерфейс может входить в состав нескольких VLAN и принимать/передавать данные, содержащие VLAN-метки.

### **Синтаксис**

**mode trunk**

### **Параметры**

без параметров

## **native-vlan**

Назначает VLAN ID по умолчанию для интерфейса. Этот идентификатор будет использоваться для входящих пакетов, не содержащих VLAN-метку.

### **Синтаксис**

**native-vlan** {*vid*}

## **Параметры**

#### *vid*

значение VLAN ID по умолчанию (1...4095)

## **Пример**

## **vlan**

Включает интерфейс в состав указанной VLAN.

## **Синтаксис**

**vlan** {*vid*}

### **Параметры**

*vid*

значение VLAN ID (1...4095)

## **no vlan**

Исключает интерфейс из состава указанной VLAN.

### **Синтаксис**

**no vlan** {*vid*}

## **Параметры**

*vid*

значение VLAN ID (1...4095)

# **16. Настройка LAG для интерфейса**

# **Общие сведения**

Настройка параметров объединённых групп каналов выполняется в специальном подрежиме, для перехода в который используются следующие команды:

switch# **configure terminal** switch( config )# **link-aggregation** {*lag*} switch( config -lagg [*lag* ]) #

# **link-aggregation**

Переводит коммутатор в подрежим настройки параметров указанной LAG.

## **Синтаксис**

```
link-aggregation {lag}
```
### **Параметры**

*lag*

номер объединённой группы каналов

# **interface**

Добавляет интерфейс в состав объединённой группы каналов.

## **Синтаксис**

**interface** {*iface*}

## **Параметры**

```
iface
номер интерфейса (0...255)
```
# **no interface**

Удаляет интерфейс из состава объединённой группы каналов.

## **Синтаксис**

**no interface** {*iface*}

### **Параметры**

*iface*

номер интерфейса (0...255)

## **name**

Задаёт имя объединённой группы каналов.

### **Синтаксис**

**name** {*LAG name*}

### **Параметры**

*LAG name* имя LAG

## **no name**

Удаляет имя объединённой группы каналов.

### **Синтаксис**

**no name**

### **Параметры**

# **algorithm**

Устанавливает алгоритм распределения потока данных по интерфейсам, входящим в состав объединённой группы каналов.

### **Синтаксис**

**algorithm** {smac | dmac | mac | port | ip | sip | dip}

### **Параметры**

smac

алгоритм распределения по MAC-адресу отправителя

dmac

алгоритм распределения по MAC-адрес получателя

mac

алгоритм распределения по MAC-адресу получателя и отправителя

port

алгоритм распределения по номеру порта

ip

алгоритм распределения по IP-адресу получателя и отправителя

sip

алгоритм распределения по IP-адресу источника

dip

алгоритм распределения по IP-адресу отправителя

# **17. Настройка параметров RSTP для интерфейса**

## **Общие сведения**

Настройка параметров RSTP для сетевого интерфейса выполняется в специальном подрежиме, для перехода в который используются следующие команды:

switch# **configure terminal** switch( config )# **interface** {*iface*} switch( config - interface [*iface* ]) # **spanning-tree rstp** switch(config - iface [*iface*] - stp [ rstp ]) #

## **spanning-tree rstp**

Переводит коммутатор в подрежим настройки параметров протокола RSTP для интерфейса.

### **Синтаксис**

**spanning-tree rstp**

### **Параметры**

без параметров

## **port-priority**

Устанавливает значение приоритета порта в соответствии со стандартом IEEE 802.1D[\[5\]](#page-86-0).

## **Синтаксис**

**port-priority** {*port-priority*}

### **Параметры**

*port-priority*

приоритет порта (допустимые значения: 0, 16, 32, 48, 64, 80, 96, 112, 128, 144, 160, 176, 192, 208, 224, 240)

## **port-cost**

Устанавливает значение стоимости порта в соответствии со стандартом IEEE 802.1D[\[5\]](#page-86-0).

#### **Синтаксис**

**port-cost** {*port-cost*}

### **Параметры**

*port-cost*

стоимость порта (допустимые значения: 0...200 000 000)

# **18. Настройка параметров RSTP для коммутатора**

## **Общие сведения**

Настройка параметров протокола RSTP выполняется в специальном подрежиме, для перехода в который используются следующие команды:

switch# **configure terminal** switch( config )# **spanning-tree parameters rstp** switch(config-stp [rstp])#

## **spanning-tree parameters rstp**

Переводит коммутатор в подрежим настройки параметров протокола RSTP.

### **Синтаксис**

**spanning-tree parameters rstp**

### **Параметры**

без параметров

# **bridge-id**

Устанавливает значение MAC-адреса коммутатора.

### **Синтаксис**

**bridge-id** {*mac*}

### **Параметры**

*mac*

MAC-адрес коммутатора в формате XX:XX:XX:XX:XX:XX

# **bridge-priority**

Устанавливает значение приоритета коммутатора.

## **Синтаксис**

**bridge-priority** {*bridge-priority*}

## **Параметры**

*bridge-priority*

приоритет коммутатора (возможные значения приведены в табл. [A.1\)](#page-80-0)

# **forward-delay**

Устанавливает значение задержки коммутации.

### **Синтаксис**

**forward-delay** {*seconds*}

## **Параметры**

*seconds* величина задержки (0...999 с)

# **hello-timer**

Задаёт величину времени прослушивания.

### **Синтаксис**

**hello-timer** {*seconds*}

### **Параметры**

#### *seconds*

время прослушивания (0...999 с)

# **hold-timer**

Задаёт величину времени удержания.

## **Синтаксис**

**hold-timer** {*seconds*}

**Параметры**

```
seconds
время удержания (0...999 с)
```
## **max-age**

Устанавливает время ожидания сообщений о конфигурации.

### **Синтаксис**

**max-age** {*seconds*}

## **Параметры**

*seconds* время ожидания (0...999 с)

# **spanning-tree enable rstp**

Включает обработку сообщений протокола RSTP. Команда вводится в режиме конфигурации.

### **Синтаксис**

**spanning-tree enable rstp**

### **Параметры**

без параметров

## **no spanning-tree enable rstp**

Выключает обработку сообщений протокола RSTP. Команда вводится в режиме конфигурации.

### **Синтаксис**

**no spanning-tree enable rstp**

### **Параметры**

# **19. Настройка зеркалирования данных**

## **Общие сведения**

Команды доступны в конфигурационном режиме работы коммутатора Metrotek X10-24 (см. раздел [8.2\)](#page-26-0).

## **mirror source**

Задаёт параметры зеркалирования потока данных.

#### **Синтаксис**

**mirror source** {vlan *vid* | interface *iface*} {destination *diface*}

#### **Параметры**

*vid*

номер VLAN, для которой будет осуществляться зеркалирование потока данных (1...4095)

*iface*

номер интерфейса, для которого будет осуществляться зеркалирование потока данных (0...255)

*diface*

номер интерфейса, на который будут приходить зеркалированные данные (0...255)

# **no mirror source**

Отменяет настройки зеркалирования потока данных.

#### **Синтаксис**

**mirror source** {vlan *vid* | interface *iface*} {destination *diface*}

### **Параметры**

#### *vid*

выбор VLAN, для которой будет отменено зеркалирование потока данных (1...4095)

#### *iface*

выбор интерфейса, для которого будет отменено зеркалирование потока данных (0...255)

#### *diface*

выбор интерфейса, для которого следует отменить приём зеркалированных данных (0...255)

# **20. Настройка ACL**

## **Общие сведения**

Команда **acl** доступна в конфигурационном режиме работы коммутатора Metrotek X10-24 (см. раздел [8.2\)](#page-26-0).

Она позволяет создать до 60 правил фильтрации, с помощью которых можно ограничить прохождение данных через интерфейсы коммутатора.

Когда на интерфейс поступает пакет, коммутатор проверяет его заголовок. Если заголовок соответствует всем условиям, то к пакету применяется указанное действие. При этом используется первое совпавшее правило.

Оба параметра (условие и действие) являются обязательными.

Если информация, содержащаяся в заголовке пакета, не соответствует ни одному правилу, прохождение данных разрешается в обычном режиме.

*Примечание.* Каждое добавленное правило снижает производительность коммутатора.

## **acl**

Создаёт правила фильтрации.

### **Синтаксис**

**acl** {dest-mac *mac* | source-mac *mac* | dest-ip *ip* | source-ip *ip* | dest-ip6 *ip* | source-ip6 *ip* | ethertype *ip-type* | vlan *vid* | proto *ip-proto* | source-port *ip-sport* | dest-port *ip-dport* | interface *iface* | mask *ip-mask*} {drop | dropmark | forward-to interface *iface* | change {vlan *vid* | cos *cos* | dscp *dscp*} }

### **Параметры**

dest-mac *mac*

MAC-адрес получателя в формате XX:XX:XX:XX:XX:XX

source-mac *mac*

MAC-адрес отправителя в формате XX:XX:XX:XX:XX:XX

dest-ip *ip*

IPv4-адрес получателя в формате XXX.XXX.XXX.XXX

source-ip *ip*

IPv4-адрес отправителя в формате XXX.XXX.XXX.XXX

## dest-ip6 *ip* IPv6-адрес получателя source-ip6 *ip* IPv6-адрес отправителя ethertype *ip-type* значение поля EtherType (0-65 535) vlan *vid* значение VLAN ID (1...4095) proto *ip-proto* протокол 4 уровня (ip/ipencap/icmp/igmp/tcp/udp) source-port *ip-sport* номер TCP/UDP-порта отправителя (0-65 535) dest-port *ip-dport* номер TCP/UDP-порта получателя (0-65 535) interface *iface* номер интерфейса, для которого будет выполняться правило (0...255) mask *ip-mask* длина префикса маски подсети (0...32) drop уничтожить пакет dropmark добавить метку, означающую, что при возникновении перегрузки коммутатора пакет может быть удален forward-to interface *iface* назначить интерфейс для перенаправления пакета change vlan *vid*

изменить значение VLAN ID

#### change cos *cos*

изменить значение класса обслуживания пакета

### change dscp *dscp*

изменить значение DSCP битов IP-заголовка
### <span id="page-72-0"></span>**no acl**

Создаёт правила фильтрации с отрицанием условия. Действие будет выполнено для всех пакетов, кроме тех, которые удовлетворяют указанному условию.

#### **Синтаксис**

**no acl** {dest-mac *mac* | source-mac *mac* | dest-ip *ip* | source-ip *ip* | dest-ip6 *ip* | source-ip6 *ip* | ethertype *ip-type* | vlan *vid* | proto *ip-proto* | source-port *ip-sport* | dest-port *ip-dport* | interface *iface* | mask *ip-mask*} {drop | dropmark | forward-to interface *iface* | change {vlan *vid* | cos *cos* | dscp *dscp*} }

### **Параметры**

Аналогичны параметрам команды **acl**.

## <span id="page-74-0"></span>**21. Настройка размера кадра**

### **Общие сведения**

Настройка максимального размера кадра выполняется в подрежиме конфигурации интерфейса, для перехода в который используются следующие команды:

switch# **configure terminal** switch( config )# **interface** {*iface*} switch( config - interface [*iface* ]) #

# **jumbo**

Задаёт максимально допустимый размер кадра для интерфейса.

#### **Синтаксис**

**jumbo** {*size*}

### **Параметры**

*size*

```
размер кадра (1518...16 000)
```
### **no jumbo**

Устанавливает максимально допустимый размер кадра для интерфейса равным значению по умолчанию — 1518 байт.

#### **Синтаксис**

**no jumbo**

### **Параметры**

без параметров

### <span id="page-76-0"></span>**22. Удаление статистики**

### **Общие сведения**

Команды для удаления статистики доступны во всех режимах работы коммутатора Metrotek X10-24 (см. раздел [8.2\)](#page-26-0).

### **clear statistics interface**

Удаляет данные статистики для интерфейсов.

### **Синтаксис**

**clear statistics interface** [*iface*]

### **Параметры**

без параметров удаление статистики для всех интерфейсов

*iface*

удаление статистики для указанного интерфейса

# **clear statistics link-aggregation**

Удаляет данные статистики для объединённых групп каналов.

#### **Синтаксис**

**clear statistics link-aggregation** [*lag*]

### **Параметры**

без параметров удаление статистики для всех групп каналов

*lag*

удаление данных для указанной группы каналов

### <span id="page-77-0"></span>**clear statistics vlan**

Удаляет данные статистики для VLAN.

### **Синтаксис**

**clear statistics vlan** [*vid*]

#### **Параметры**

без параметров

удаление статистики для всех VLAN ID

*vid*

удаление статистики для указанного VLAN ID

# <span id="page-78-0"></span>**23. Команды управления конфигурацией**

### **Общие сведения**

Команды доступны в основном режиме работы коммутатора Metrotek X10-24 (см. раздел [8.2\)](#page-26-0).

### **copy config running startup**

Копирует текущую конфигурацию системы в начальную конфигурацию.

### **Синтаксис**

**copy config running startup**

#### **Параметры**

без параметров

### **copy config startup running**

Копирует начальную конфигурацию системы в текущую конфигурацию.

#### **Синтаксис**

**copy config startup running**

#### **Параметры**

без параметров

### **reboot**

Перезагружает систему

**Синтаксис**

**reboot**

#### <span id="page-79-0"></span>**Параметры**

без параметров

### **reset config running**

Сбрасывает настройки текущей конфигурации.

#### **Синтаксис**

**reset config running**

#### **Параметры**

без параметров

### **reset interface**

Сбрасывает настройки указанного интерфейса.

#### **Синтаксис**

**reset interface** {*iface*}

### **Параметры**

*iface*

### **A. Справочные таблицы**

<span id="page-80-0"></span>Приоритет коммутатора (bridge priority) может быть задан с помощью 4-битной маски или десятичного числа в диапазоне 0...61 440 с шагом 4096. Допустимые значения в соответствии со стандартом IEEE 802.1D[\[5\]](#page-86-0) приведены в таблице [A.1.](#page-80-0)

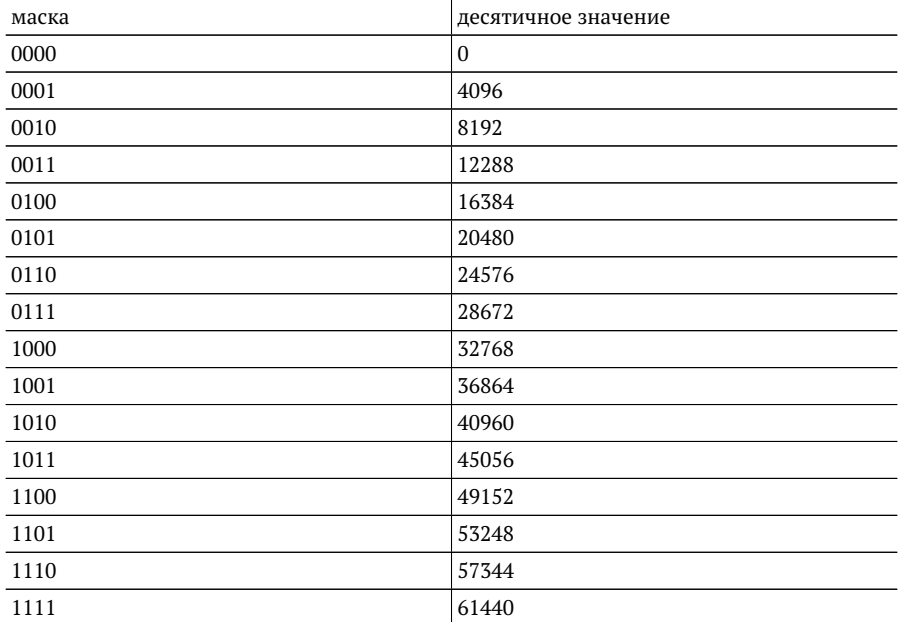

*Таблица A.1. Значения bridge priority*

# **B. Спецификации**

### **B.1. Интерфейсы**

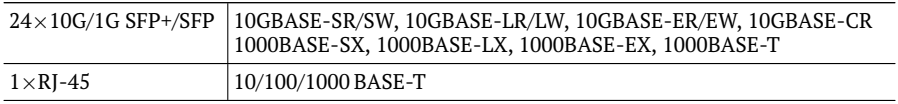

### **B.2. Общие характеристики**

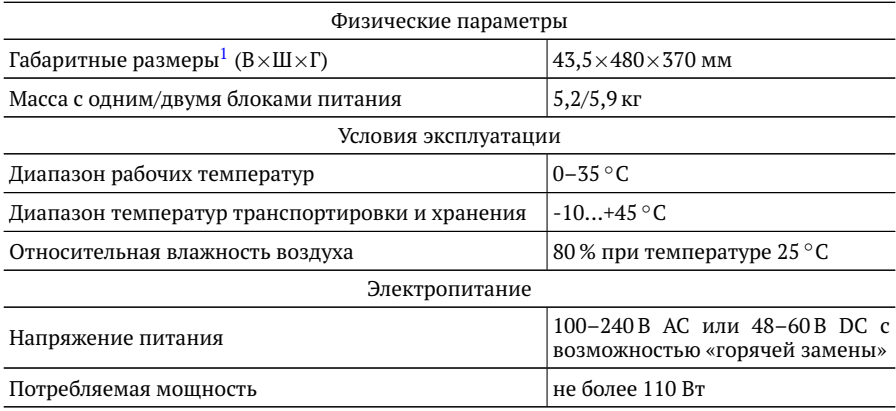

 $1$ Габаритные размеры для установки в стойку 19"

# **C. Терминология**

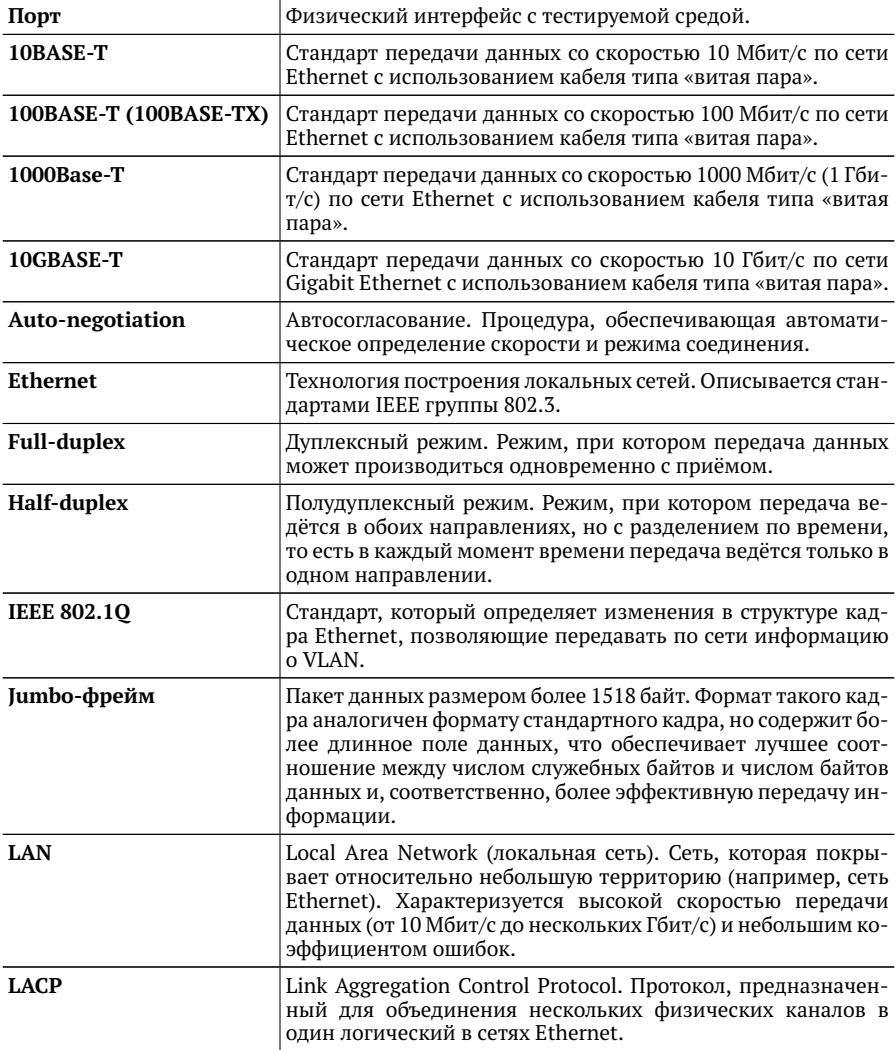

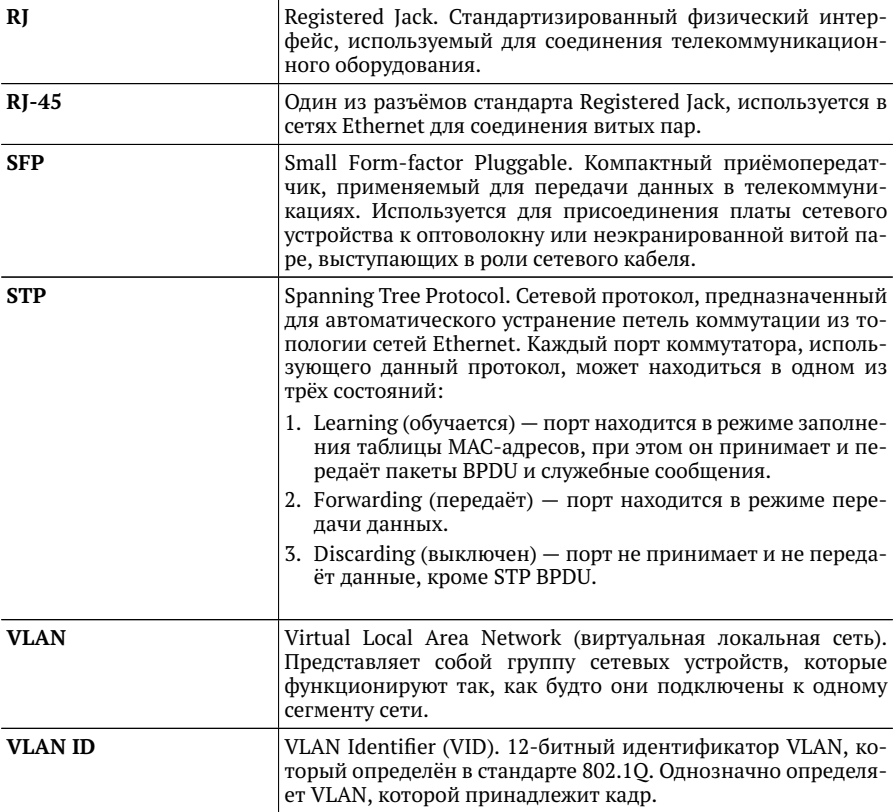

### **Литература**

- [1] IEEE 802.3x, IEEE Standard for Local Area Networks and metropolitan area networks: Specification for 802.3 Full Duplex Operation.
- [2] IEEE 802.3ad, IEEE Standard for Local Area Networks and metropolitan area networks: Link aggregation for parallel links.
- [3] RFC 4541, Considerations for Internet Group Management Protocol (IGMP) and Multicast Listener Discovery (MLD) Snooping Switches.
- [4] RFC 3376, Internet Group Management Protocol.
- <span id="page-86-0"></span>[5] IEEE 802.1D, IEEE Standard for Local and metropolitan area networks: Media Access Control (MAC) Bridges.
- [6] IEEE 802.1Q, IEEE Standard for Local and metropolitan area networks: Media Access Control (MAC) Bridges and Virtual Bridged Local Area Networks.

### **Предметный указатель**

acl, [71](#page-70-0) algorithm, [61](#page-60-0)

bridge-id, [65](#page-64-0) bridge-priority, [66](#page-65-0)

clear statistics interface, [77](#page-76-0) clear statistics link-aggregation, [77](#page-76-0) clear statistics vlan, [78](#page-77-0) copy config running startup, [79](#page-78-0) copy config startup running, [79](#page-78-0)

forward-delay, [66](#page-65-0)

hello-timer, [66](#page-65-0) hold-timer, [67](#page-66-0)

interface, [43,](#page-42-0) [59](#page-58-0) ip address, [47](#page-46-0) ip route, [49](#page-48-0)

jumbo, [75](#page-74-0)

link-aggregation, [59](#page-58-0) loopback, [43](#page-42-0)

mac-table aging-time, [52](#page-51-0) mac-table dynamic, [52](#page-51-0) mac-table static, [51](#page-50-0) max-age, [67](#page-66-0) mirror source, [69](#page-68-0) mode access vlan, [44](#page-43-0) mode trunk, [57](#page-56-0)

name, [44,](#page-43-0) [55,](#page-54-0) [60](#page-59-0) native-vlan, [57](#page-56-0) no acl, [73](#page-72-0) no interface, [60](#page-59-0)

no ip address, [48](#page-47-0) no ip route, [50](#page-49-0) no jumbo, [75](#page-74-0) no loopback, [44](#page-43-0) no mac-table aging-time, [53](#page-52-0) no mac-table dynamic, [52](#page-51-0) no mac-table static, [51](#page-50-0) no mirror source, [69](#page-68-0) no name, [45,](#page-44-0) [55,](#page-54-0) [60](#page-59-0) no shutdown, [45](#page-44-0) no spanning-tree enable rstp, [67](#page-66-0) no vlan, [56,](#page-55-0) [58](#page-57-0)

port-cost, [64](#page-63-0) port-priority, [63](#page-62-0)

reboot, [79](#page-78-0) reset config running, [80](#page-79-0) reset interface, [80](#page-79-0)

show acl, [33](#page-32-0) show config running, [33](#page-32-0) show config startup, [34](#page-33-0) show interface, [34](#page-33-0) show interface sfp, [34](#page-33-0) show interface statistics, [35](#page-34-0) show ip address, [35](#page-34-0) show ip route, [35](#page-34-0) show link-aggregation, [36](#page-35-0) show link-aggregation statistics, [36](#page-35-0) show log, [37](#page-36-0) show mac-table, [37](#page-36-0) show mac-table aging-time, [38](#page-37-0) show mirror, [39](#page-38-0) show sensors, [39](#page-38-0) show spanning-tree, [39](#page-38-0) show version, [40](#page-39-0)

show vlan, [40](#page-39-0) show vlan map, [41](#page-40-0) show vlan statistics, [41](#page-40-0) shutdown, [45](#page-44-0) spanning-tree enable rstp, [67](#page-66-0) spanning-tree parameters rstp, [65](#page-64-0) spanning-tree rstp, [63](#page-62-0) vlan, [56,](#page-55-0) [58](#page-57-0) Общие сведения, [33,](#page-32-0) [43,](#page-42-0) [47,](#page-46-0) [51,](#page-50-0) [55,](#page-54-0) [57,](#page-56-0) [59,](#page-58-0) [63,](#page-62-0) [65,](#page-64-0) [69,](#page-68-0) [71,](#page-70-0) [75,](#page-74-0) [77,](#page-76-0) [79](#page-78-0)